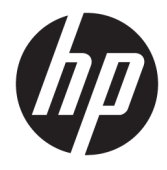

## Användarhandbok för HP Engage Catalog

**ÖVERSIKT**

Installera, uppdatera och hantera appar med HP Engage Catalog.

© Copyright 2020 HP Development Company, L.P.

Konfidentiell datorprogramvara. Det krävs en giltig licens från HP för att äga, använda eller kopiera programvaran. Överensstämmer med FAR 12.211 och 12.212 och kommersiell datorprogramvara, dokumentation av datorprogramvara samt tekniska data för kommersiella artiklar är licensierade till USA:s regering under HP:s standardiserade kommersiella licens.

Informationen i detta dokument kan komma att bli inaktuell utan föregående meddelande. De enda garantier som gäller för HP-produkter och -tjänster beskrivs i de uttryckliga garantier som medföljer produkterna och tjänsterna. Ingenting i detta dokument ska anses utgöra en ytterligare garanti. HP ska inte hållas ansvarigt för tekniska fel, redigeringsfel eller utelämnad information i detta dokument.

Första utgåvan: mars 2020

Dokumentartikelnummer: M04451-101

# **Innehåll**

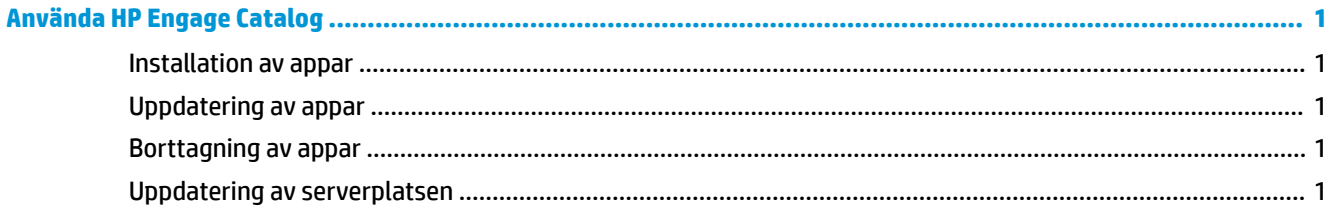

## <span id="page-4-0"></span>**Använda HP Engage Catalog**

Med HP Engage Catalog kan du identifiera, installera och uppdatera appar som tillhandahålls av HP-partners.

HP Engage Catalog uppdateras regelbundet för nya leverantörer och nya uppdateringar för appar som blir tillgängliga. Allt för att du ska kunna hålla enheten uppdaterad med nya appar.

### **Installation av appar**

Använd den här proceduren för att installera en app.

- **1.** Välj **Installera** på den appanel som du vill installera.
- **2.** Om du vill kontrollera att en app har installerats, sveper du nedåt på skärmen.

### **Uppdatering av appar**

Använd den här proceduren för att uppdatera en app.

**▲** Om det finns en uppdatering för en app, väljer du knappen **Uppdatera**.

### **Borttagning av appar**

Använd den här proceduren för att ta bort en app.

- **▲** Om du vill ta bort en app som har installerats, väljer du knappen **Ta bort** på appanelen.
- **OBS!** Om appanelen visar **Uppdatera**, måste du uppdatera appen innan du kan ta bort den via HP Engage Catalog. Om du vill kringgå uppdateringen, använder du borttagningsmetoden för appar på din enhet.

#### **Uppdatering av serverplatsen**

Använd den här proceduren för att kontrollera eller uppdatera serverplatsen.

**▲** Öppna ƮLken meny i det övre vänstra hörnet av skärmen och välj **Uppdatera serverplats**.